# FOLLOW THESE TIPS TO STAY CONNECTED

#### **KEEP MYMERLIN™ FOR CONFIRM Rx™ ICM MOBILE APP OPEN**

Do not quit the app. Remember to relaunch the app anytime your phone is restarted.

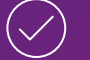

#### **STAY CONNECTED TO INTERNET**

Keep your smartphone connected to Wi-Fi‡ or cellular data with a STRONG signal (should be able to access a website).

Airplane mode must be OFF (when not flying).

### **STAY CLOSE**

Keep your smartphone close to you (within 5 feet or 1.5 meters), even while sleeping.

## **TURN OFF POWER SAVE**

**KEEP BLUETOOTH® ON**

In your phone's settings, turn OFF battery saver/ optimization/low power features for the myMerlin™ for Confirm Rx™ ICM mobile app.

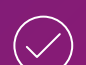

# **TURN NOTIFICATIONS ON**

Allow notifications from the myMerlin™ for Confirm Rx™ ICM mobile app and turn ON app background refresh/background data usage.

In your phone settings, the app will appear as "Confirm  $Rx^{m}$ "

For more information and resources about your Confirm Rx™ ICM, visit ConfirmYourRhythm.com

# SUPPORT

If your app is not working, or you keep getting error messages, contact **Abbott Remote Care Technical Support.**

**Need help?**

with any questions.

You can also email Remote.Monitoring @abbott.com

Contact your clinic directly

#### **Before calling, please have the following information:**

Confirm Rx™ ICM serial number from Patient ID Card

Name of clinic that monitors you

Smartphone make and model

# **UNITED STATES INTERNATIONAL**

+1.877.696.3754 **Hours of support** M-F 8a-8p (ET)

myMerlin@abbott.com

**Abbott** One St. Jude Medical Dr., St. Paul, MN 55117 USA, Tel: 1 651 756 2000 Abbott.com

RX ONLY **Brief Summary:** Prior to using these devices, please review the Instructions for Use for a complete listing of indications, contraindications, warnings, precautions, potential adverse events and directions for use.

**Indications:** The Confirm Rx™ ICM is indicated for the monitoring and diagnostic evaluation of patients who experience unexplained symptoms such as: dizziness, palpitations, chest pain, syncope, and shortness of<br>breath, as well as patients who are at risk for cardiac arrhythmias. It is also indicated for patients who have been<br>p The Confirm Rx™ ICM has not been specifically tested for pediatric use.<br>The Confirm Rx™ ICM has not been specifically tested for pediatric use.<br>**Contraindications:** There are no known contraindications for the insertion of

**Contraindications:** There are no known contraindications for the insertion of the Confirm Rx" ICM. However,<br>the patient's particular medical condition may dictate whether or not a subcutaneous, chronically inserted device

**Adverse Events:** Possible adverse events (in alphabetical order) associated with the device, include the following: Allergic reaction, Bleeding, Chronic nerve damage, Erosion, Excessive fibrotic tissue growth, Extrusion, Formation of hematomas or cysts, Infection, Keloid formation and Migration. Refer to the User's Manual for detailed indications, contraindications, warnings, precautions and potential adverse events. **Additional information:** Clinicians must log onto Merlin.net™ Patient Care Network to view transmissions f

patients' Confirm Rx™ ICM. On Merlin.net™ PCN they can configure transmission schedules and enable or disable<br>features on a patient's myMerlin™ for Confirm Rx™ ICM mobile app. Review of transmissions is dependent on the clinician and may not happen immediately following delivery of such transmissions.

**Limitations:** Patients may use their own Apple' or Android' mobile device to transmit information from their<br>Confirm Rx" ICM using the myMerlin™ for Confirm Rx<sup>"</sup> mobile app. To do so the device must be powered on,<br>app mu The myMerlin" for Confirm Rx" mobile app provides periodic patient monitoring based on clinician configured<br>settings. Data is resent if the transmission was not sent successfully. However, there are many internal and<br>exter intended by the clinician. These factors include: patient environment, data services, mobile device operating system and settings, ICM memory capacity, clinic environment, schedule/configuration changes, or data processing.

An Abbott mobile transmitter is available for patients without their own compatible mobile device. ™ Indicates a trademark of the Abbott group of companies. ‡ Indicates a third-party trademark, which is property of its respective owner. Bluetooth and the Bluetooth logo are registered trademarks of Bluetooth SIG, Inc. © 2019 Abbott. All Rights Reserved. SJM-CFM-0519-0135 | Item approved for U.S. and OUS use.

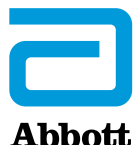

# QUICKSTART GUIDE

PAIRING YOUR HEART MONITOR WITH THE MYMERLIN™ FOR CONFIRM Rx™ ICM MOBILE APP

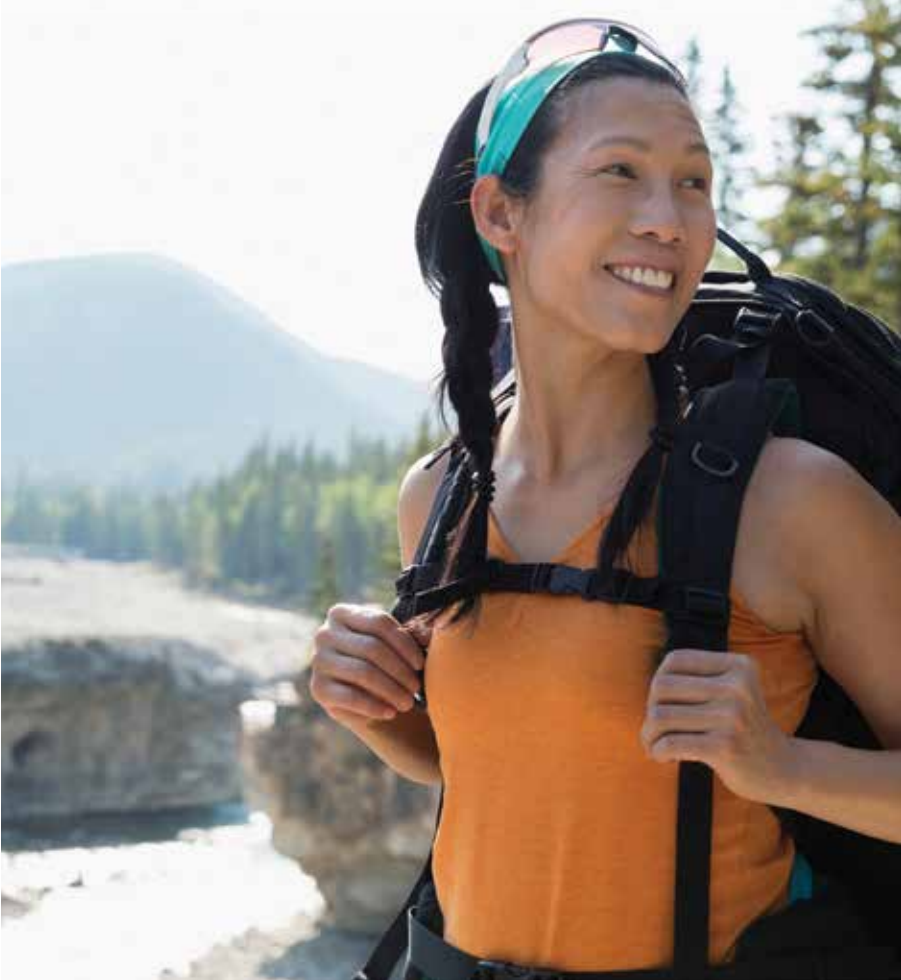

Abbott

# GET STARTED

Once you've downloaded the myMerlin™ for Confirm Rx™ ICM mobile app, setup will take about 15 minutes. You'll need a strong internet and Bluetooth® connection.

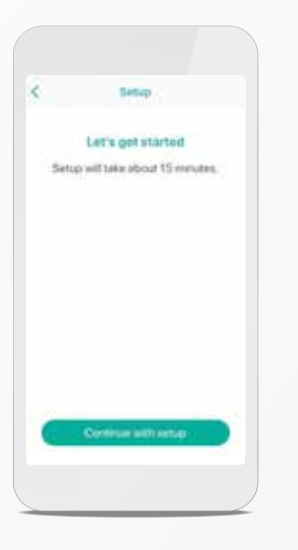

#### STEP 1 OPEN THE MYMERLIN™ FOR CONFIRM Rx™ ICM MOBILE APP

Tap "Set Up Now" and then "Continue with setup."

# STEP 2 ENTER YOUR INFORMATION<sup>\*</sup>

**Patient Inks** 

For help, please call Your local St. Jude Medical *<u>International Affred</u>* 

Data of Rett 1 Jan 1953 Cortiert Re<sup>lect</sup> Service Number

1234567

Enter your date of birth and Confirm Rx™ ICM serial number from your Patient ID Card.

#### Tap "Next."

\* If this is not the first time pairing, you will need an activation code. You can select to receive the activation code via email or text.

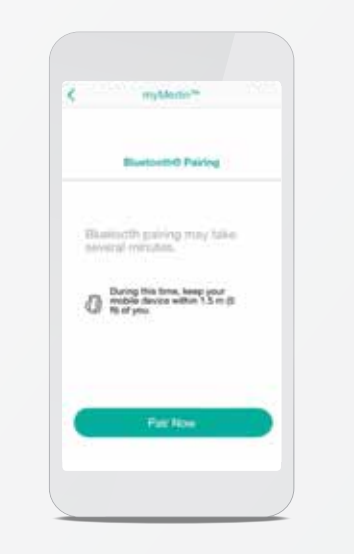

Download on the **App Store** 

GET IT ON<br>**Google Play** 

### STEP 3 PAIR YOUR DEVICE

Tap "Pair Now."

If your phone requires a Bluetooth® pairing code, a pairing request for "DM" message will appear;" enter the code shown above the keypad.\*\*\*

Keep your smartphone within 5 ft/1.5 m of you.

 $"$ If it is an Android ${}^{\ddagger}$  device, type in 0000 or 1234. ilf your smartphone's text size is too" large, you may not see the code.

# STEP 4 YOU'RE CONNECTED!

Your cardiac monitor is now paired with your smartphone.

惠

Welcome

myMerlin" app is now set up for

When you go to bed, make sure your<br>mobile device is on and within 1.5 m<br>(5 ft) of you.

Record Symptoms

 $\leftarrow \leftarrow \leftarrow \leftarrow \leftarrow \leftarrow \leftarrow \leftarrow \leftarrow \leftarrow$ 

From the app's home screen, you can check your connection, record symptoms and more.

# TROUBLESHOOTING FOR THE MYMERLIN™ FOR CONFIRM Rx™ ICM MOBILE APP

#### MINIMUM SMARTPHONE REQUIREMENTS

- Android<sup>‡</sup> OS version 5.0 or greater
- iOS<sup>‡</sup> version 10.2 or greater
- Bluetooth® LE wireless technology version 4.0 or greater

#### NIGHTTIME CONNECTIVITY ISSUES

If the app doesn't seem to be working at night, turn OFF other Bluetooth® devices around your bed, like speakers or clocks.

# **IF YOU FORGET** YOUR PHONE

If you forget your smartphone, don't worry. Your heart monitor is continuously monitoring your heart. When you are near your phone again, the app will retrieve any new data from your heart monitor and send it to your clinic.